## Externe Speicher- und Erweiterungskarten Benutzerhandbuch

© Copyright 2007 Hewlett-Packard Development Company, L.P.

Das SD Logo ist eine Marke ihres Inhabers. Java ist eine Marke von Sun Microsystems, Inc. in den USA.

Hewlett-Packard ("HP") haftet nicht für technische oder redaktionelle Fehler oder Auslassungen in diesem Dokument. Ferner übernimmt sie keine Haftung für Schäden, die direkt oder indirekt auf die Bereitstellung, Leistung und Nutzung dieses Materials zurückzuführen sind. Die Haftung für Schäden aus der Verletzung des Lebens, des Körpers oder der Gesundheit, die auf einer fahrlässigen Pflichtverletzung durch HP oder einer vorsätzlichen oder fahrlässigen Pflichtverletzung eines gesetzlichen Vertreters oder Erfüllungsgehilfen von HP beruhen, bleibt hierdurch unberührt. Ebenso bleibt hierdurch die Haftung für sonstige Schäden, die auf einer grob fahrlässigen Pflichtverletzung durch HP oder auf einer vorsätzlichen oder grob fahrlässigen Pflichtverletzung eines gesetzlichen Vertreters oder Erfüllungsgehilfen von HP beruht, unberührt. Inhaltliche Änderungen dieses Dokuments behalten wir uns ohne Ankündigung vor. Die Informationen in dieser Veröffentlichung werden ohne Gewähr für ihre Richtigkeit zur Verfügung gestellt. Insbesondere enthalten diese Informationen keinerlei zugesicherte Eigenschaften. Alle sich aus der Verwendung dieser Informationen ergebenden Risiken trägt der Benutzer. Die Garantien für HP Produkte werden ausschließlich in der entsprechenden, zum Produkt gehörigen Garantie¬erklärung beschrieben. Aus dem vorliegenden Dokument sind keine weiter reichenden Garantie¬ansprüche abzuleiten.

Erste Ausgabe: Juni 2007

Teilenummer des Dokuments: 443958-041

### **Produkthinweis**

Dieses Benutzerhandbuch beschreibt die Funktionen, die auf den meisten Modellen verfügbar sind. Einige der Funktionen stehen möglicherweise nicht auf Ihrem Computer zur Verfügung.

# **Inhaltsverzeichnis**

### 1 Verwenden von Karten im Lesegerät für digitale Karten

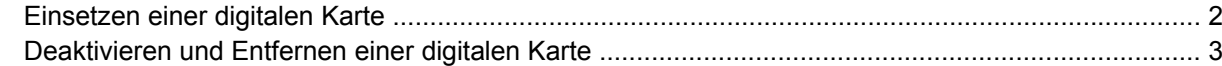

#### 2 Verwenden von PC Cards

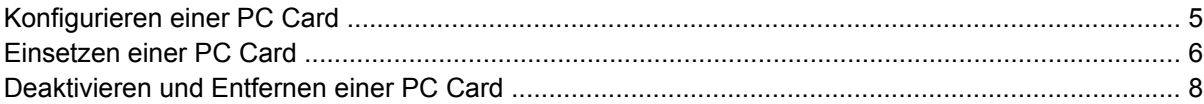

### 3 Verwenden von Smart Cards (bestimmte Modelle)

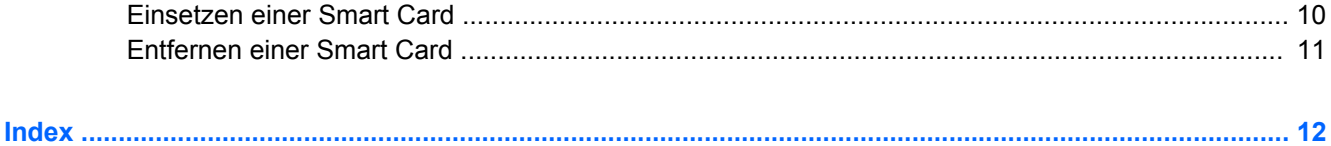

# <span id="page-6-0"></span>**1 Verwenden von Karten im Lesegerät für digitale Karten**

Optionale digitale Karten ermöglichen eine sichere Datenspeicherung und die komfortable gemeinsame Nutzung von Daten. Diese Karten werden oft mit Kameras und Handhelds oder anderen Computern verwendet, die mit einem entsprechenden Steckplatz ausgestattet sind.

- MultiMediaCard (MMC)
- **•** Secure Digital (SD)-Speicherkarte
- **Memory Stick**
- Memory Stick Pro
- **Memory Stick Duo**
- xD-Picture Card

## <span id="page-7-0"></span>**Einsetzen einer digitalen Karte**

**ACHTUNG:** Um Schäden an der digitalen Karte oder am Computer vorzubeugen, schieben Sie keinen Adapter jeglichen Typs in das Lesegerät für digitale Karten.

**ACHTUNG:** Üben Sie beim Einsetzen digitaler Karten nur minimalen Druck aus, um die Anschlüsse nicht zu beschädigen.

- **1.** Halten Sie die digitale Karte mit der Beschriftungsseite nach oben und mit den Anschlüssen in Richtung Computer.
- **2.** Schieben Sie die Karte in das Lesegerät für digitale Karten, und drücken Sie die Karte dann in das Lesegerät, bis sie vollständig eingesetzt ist.

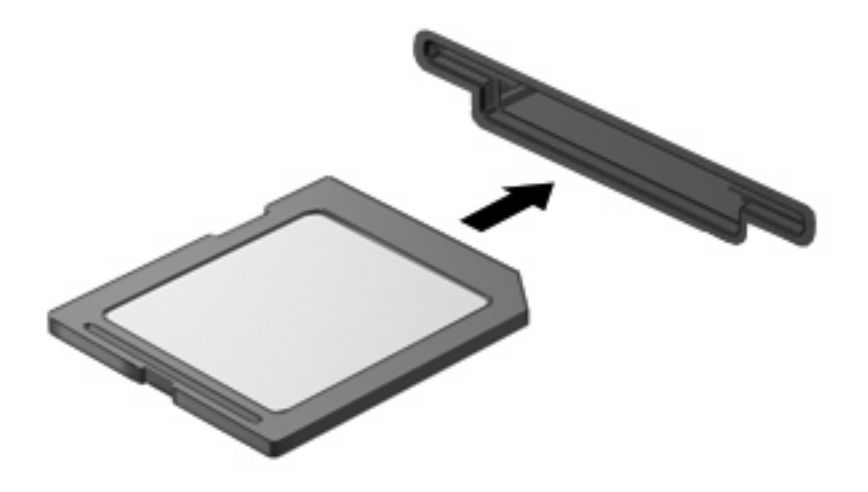

Wenn Sie eine digitale Karte einsetzen, ertönt ein akustisches Signal, wenn das Gerät erkannt wurde, und ein Menü mit verfügbaren Optionen wird unter Umständen angezeigt.

## <span id="page-8-0"></span>**Deaktivieren und Entfernen einer digitalen Karte**

- **ACHTUNG:** Um Datenverlust oder eine Systemblockierung zu vermeiden, müssen Sie digitale Karten deaktivieren, bevor Sie sie herausnehmen.
	- **1.** Speichern Sie Ihre Daten und schließen Sie alle Programme, die auf die digitale Karte zugreifen.
	- **HINWEIS:** Um eine Datenübertragung zu beenden, wählen Sie im Fenster "Kopieren" des Betriebssystems die Schaltfläche **Abbrechen**.
	- **2.** So deaktivieren Sie die digitale Karte:
		- **a.** Doppelklicken Sie auf das Symbol **Hardware sicher entfernen** im Infobereich außen rechts in der Taskleiste.
		- **HINWEIS:** Klicken Sie auf das Symbol **Ausgeblendete Symbole einblenden** (**<** oder **<<**), um das Symbol Hardware sicher entfernen im Infobereich anzuzeigen.
		- **b.** Klicken Sie auf den Namen der digitalen Karte in der Liste.
		- **c.** Klicken Sie auf **Beenden** und anschließend auf **OK**.
	- **3.** Drücken Sie die digitale Karte vorsichtig nach innen **(1)**, und nehmen Sie sie dann aus dem Steckplatz **(2)**.

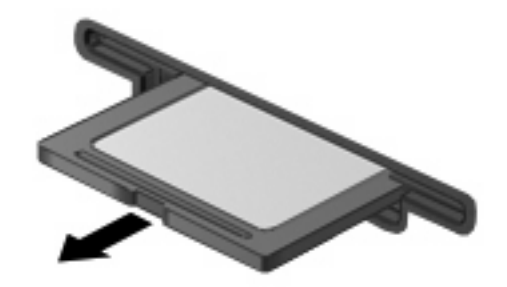

# <span id="page-9-0"></span>**2 Verwenden von PC Cards**

## <span id="page-10-0"></span>**Konfigurieren einer PC Card**

Eine PC Card ist eine Option in der Größe einer Kreditkarte, die den Spezifikationen der PCMCIA (Personal Computer Memory Card International Association) entspricht. Der PC Card-Steckplatz unterstützt

- 32-Bit (CardBus)-und 16-Bit-PC Cards.
- PC Cards vom Typ I oder II
- **E** HINWEIS: Zoomed Video PC Cards und 12-V-PC Cards werden nicht unterstützt.
- **ACHTUNG:** Damit andere PC Cards weiterhin unterstützt werden, installieren Sie nur die für das Gerät erforderliche Software. Wenn Sie laut Anweisung des PC Card-Herstellers Gerätetreiber installieren sollen:

Installieren Sie nur die Gerätetreiber für Ihr Betriebssystem.

Installieren Sie keine weitere Software, wie zum Beispiel Card Services, Socket Services oder Aktivierungsprogramme, die vom PC Card-Hersteller geliefert werden.

## <span id="page-11-0"></span>**Einsetzen einer PC Card**

**ACHTUNG:** Um Schäden am Computer oder an externen Speicher- oder Erweiterungskarten vorzubeugen, setzen Sie keine ExpressCard in einen PC Card-Steckplatz ein.

**ACHTUNG:** So vermeiden Sie, dass Anschlüsse beschädigt werden:

Üben Sie beim Einsetzen einer PC Card nur minimalen Druck aus.

Bewegen oder transportieren Sie den Computer nicht, wenn eine PC Card gerade in Betrieb ist.

Im PC Card-Steckplatz befindet sich möglicherweise ein Schutzeinsatz. Der Einsatz muss entfernt werden, bevor eine PC Card eingesetzt werden kann.

So geben Sie den Schutzeinsatz frei und entfernen ihn:

**1.** Drücken Sie die Auswurftaste für die PC Card **(1)**.

Dadurch wird die Taste so positioniert, dass durch erneutes Drücken der Schutzeinsatz freigegeben wird.

- **2.** Drücken Sie die Auswurftaste für die PC Card erneut, um den Schutzeinsatz zu entfernen.
- **3.** Ziehen Sie den Einsatz aus dem Steckplatz **(2)**.

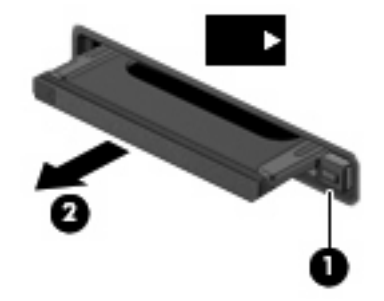

So setzen Sie eine PC Card ein:

**1.** Halten Sie die Karte mit der Beschriftungsseite nach oben und dem Anschluss in Richtung Computer.

**2.** Setzen Sie die Karte in den PC Card-Steckplatz ein, und drücken Sie die Karte, bis sie vollständig eingesetzt ist.

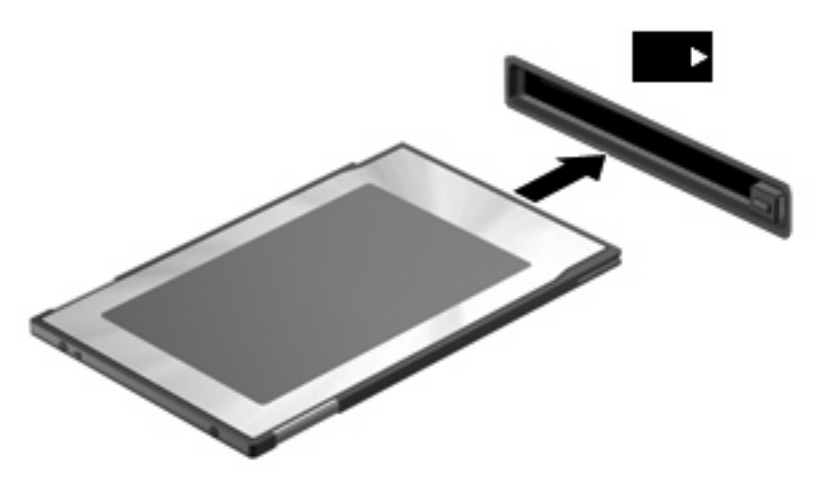

Wenn Sie eine PC Card einsetzen, zeigt ein akustisches Signal an, dass das Gerät erkannt wurde, und ein Menü mit verfügbaren Optionen wird angezeigt.

- **HINWEIS:** Wenn Sie eine PC Card zum ersten Mal einsetzen, wird im Infobereich außen rechts in der Taskleiste eine Meldung angezeigt, dass eine neue Hardwarekomponente gefunden wurde.
- **HINWEIS:** Eingesetzte PC Cards verbrauchen auch dann Strom, wenn sie nicht aktiv sind. Deaktivieren oder entfernen Sie deshalb nicht verwendete PC Cards, um Energie zu sparen.

## <span id="page-13-0"></span>**Deaktivieren und Entfernen einer PC Card**

- **ACHTUNG:** Um Datenverluste oder eine Systemblockierung zu vermeiden, müssen Sie die PC Card deaktivieren, bevor Sie sie herausnehmen.
	- **1.** Schließen Sie alle Programme, und beenden Sie alle Aktivitäten, bei denen auf die PC Card zugegriffen wird.
	- **FINWEIS:** Um eine Datenübertragung zu beenden, wählen Sie im Fenster "Kopieren" des Betriebssystems die Schaltfläche **Abbrechen**.
	- **2.** So deaktivieren Sie die PC Card:
		- **a.** Doppelklicken Sie auf das Symbol **Hardware sicher entfernen** im Infobereich außen rechts in der Taskleiste.
			- **HINWEIS:** Klicken Sie auf das Symbol **Ausgeblendete Symbole einblenden** (**<** oder **<<**), um das Symbol Hardware sicher entfernen im Infobereich anzuzeigen.
		- **b.** Klicken Sie auf den Eintrag für die PC Card.
		- **c.** Klicken Sie auf **Anhalten** und anschließend auf **OK**.
	- **3.** Freigeben und Entfernen der PC Card:
		- **a.** Drücken Sie die Auswurftaste für die PC Card **(1)**.

Dadurch wird die Taste so positioniert, dass durch erneutes Drücken die PC Card freigegeben wird.

- **b.** Drücken Sie die Auswurftaste für die PC Card erneut, um die PC Card zu entfernen.
- **c.** Ziehen Sie die PC Card aus dem Steckplatz **(2)**.

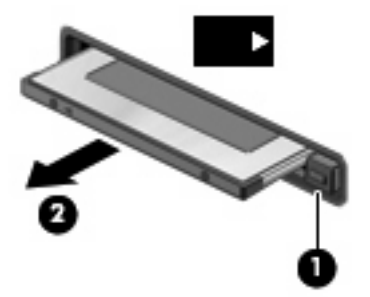

# <span id="page-14-0"></span>**3 Verwenden von Smart Cards (bestimmte Modelle)**

#### **HINWEIS:** Der Begriff *Smart Card* in diesem Kapitel wird sowohl für Smart Cards als auch für Java™ Cards verwendet.

Eine Smart Card hat die Größe einer Kreditkarte und enthält einen Mikrochip zum Speichern von Daten sowie einen Mikroprozessor. Smart Cards verfügen wie PCs über ein Betriebssystem, um die Eingabe und Ausgabe von Daten zu verwalten. Sie beinhalten darüber hinaus Sicherheitsfunktionen, die vor Missbrauch schützen sollen. Handelsübliche Smart Cards werden mit einem Smart Card-Lesegerät verwendet (nur bestimmte Modelle).

Eine persönliche Identifikationsnummer (PIN) ist erforderlich, um auf die Daten auf dem Mikrochip zuzugreifen. Weitere Informationen zu den Sicherheitsfunktionen der Smart Card finden Sie unter Hilfe und Support.

**F** HINWEIS: Möglicherweise unterscheidet sich Ihr Computer optisch leicht von den Abbildungen in diesem Kapitel.

## <span id="page-15-0"></span>**Einsetzen einer Smart Card**

So setzen Sie eine Smart Card ein:

**1.** Schieben Sie die Smart Card mit der Aufschrift nach oben vorsichtig in das Smart Card-Lesegerät, bis sie vollständig eingesetzt ist.

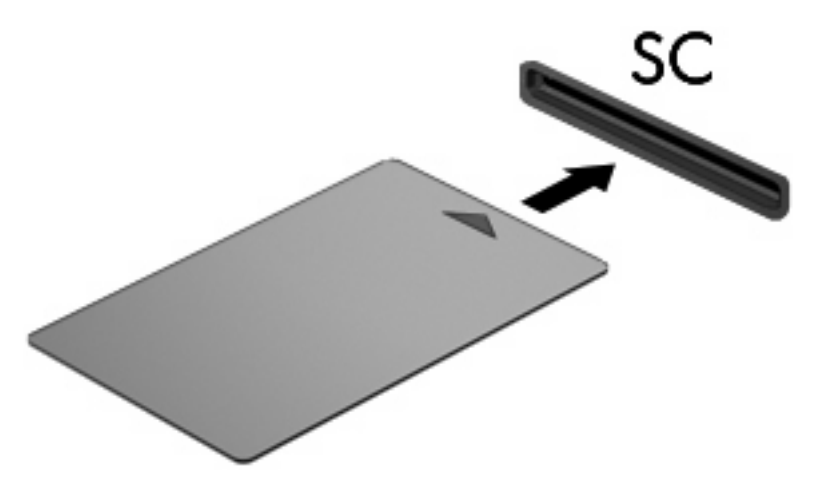

**2.** Folgen Sie den Anweisungen auf dem Bildschirm, um sich mit der Smart Card-PIN beim Computer anzumelden.

## <span id="page-16-0"></span>**Entfernen einer Smart Card**

So entfernen Sie eine Smart Card:

▲ Fassen Sie die Kante der Smart Card, und ziehen Sie sie aus dem Lesegerät heraus.

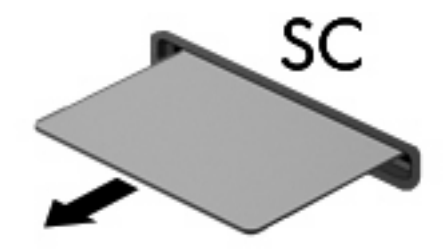

## <span id="page-17-0"></span>**Index**

#### **Symbole/Zahlen**

16-Bit-PC Cards [5](#page-10-0) 32-Bit-PC Cards [5](#page-10-0) Software [5](#page-10-0)

**T** Treiber [5](#page-10-0)

#### **C**

CardBus-PC Cards [5](#page-10-0)

**Z** Zoomed Video PC Cards [5](#page-10-0)

### **D**

Digitale Karte Deaktivieren [3](#page-8-0) Definition<sub>1</sub> Einsetzen [2](#page-7-0) Entfernen [3](#page-8-0)

### **J**

Java Card Definition [9](#page-14-0) Einsetzen [10](#page-15-0) Entfernen [11](#page-16-0)

### **K**

Konfigurieren von PC Cards [5](#page-10-0)

### **P**

PC Cards Beschreibung [5](#page-10-0) Deaktivieren [8](#page-13-0) Definition [4](#page-9-0) Einsatz entfernen [6](#page-11-0) Einsetzen [6](#page-11-0) Entfernen [8](#page-13-0) Konfigurieren [5](#page-10-0) Software und Treiber [5](#page-10-0) Unterstützte Typen [5](#page-10-0)

### **S**

Smart Card Definition [9](#page-14-0) Einsetzen [10](#page-15-0) Entfernen [11](#page-16-0)

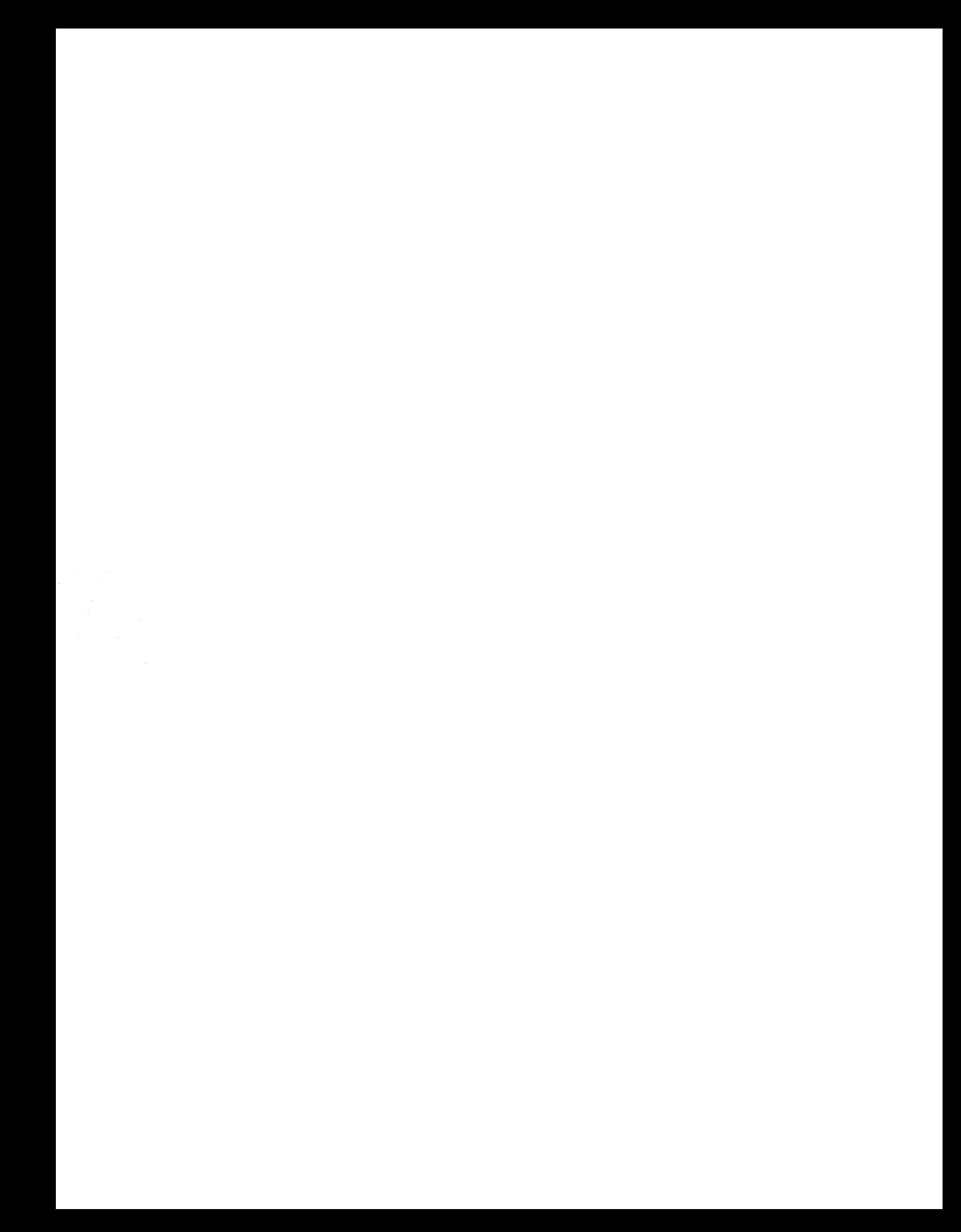